Getting started with simulations in Geant4

**Deepak Samuel**

Central University of Karnataka

UNDERSTANDING THE UNIVERSE THROUGH NEUTRINOS | ICTS BENGALURU | 22 APR - 03 MAY 2024

# Schedule

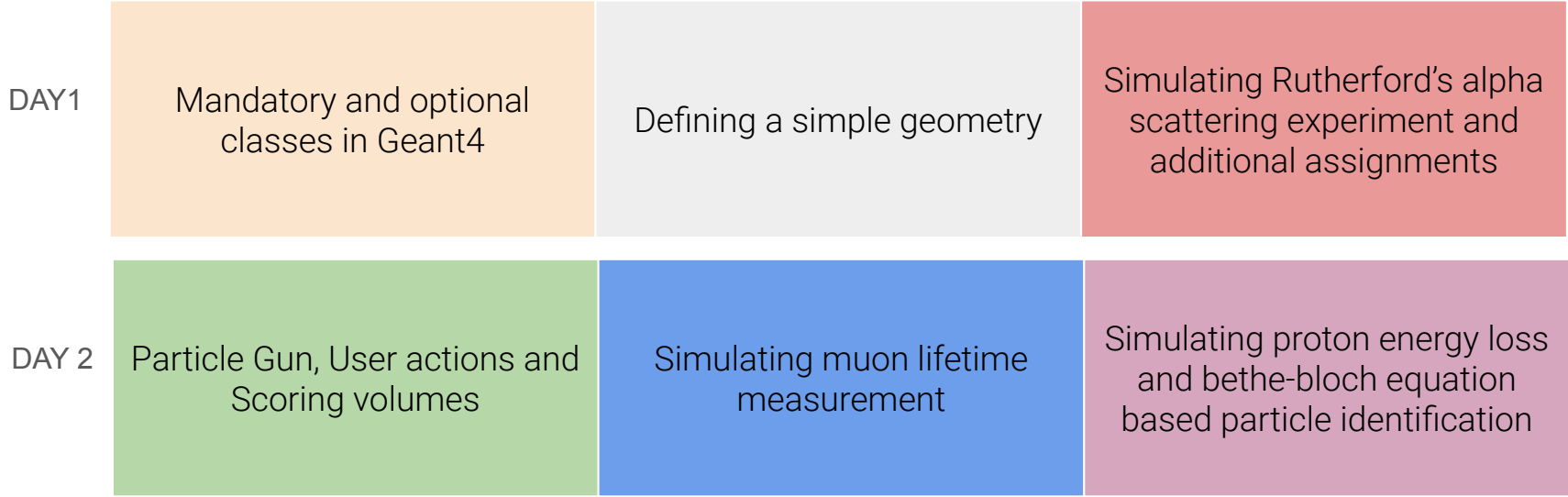

# Links and other information (posted on slack)

- ❏ Github page:
	- <https://github.com/deepaksamuel/neus-exercises>
- ❏ Material database
	- ❏ [https://www.fe.infn.it/u/paterno/Geant4\\_tutorial/slides\\_further/Geometry/G4\\_Nist\\_Materials.pdf](https://www.fe.infn.it/u/paterno/Geant4_tutorial/slides_further/Geometry/G4_Nist_Materials.pdf)
- ❏ PDG codes:
	- ❏ <https://pdg.lbl.gov/2007/reviews/montecarlorpp.pdf>
- If you have not installed Geant4 yet, you can install it quickly using:
	- ❏ sudo snap install gate
- ❏ VSCode for coding
	- ❏ <https://code.visualstudio.com/download>

### About Geant4

- ❏ C++ toolkit to simulate particle interactions with matter
- ❏ Not a programme, helps you build one using its classes and libraries
- ❏ Prerequisites to learn Geant4:
	- $C++$
	- ❏ Physics of particle interactions with matter
	- ❏ Physics of detectors
	- ❏ Data analysis

# Mandatory classes in Geant4: Gold foil experiment

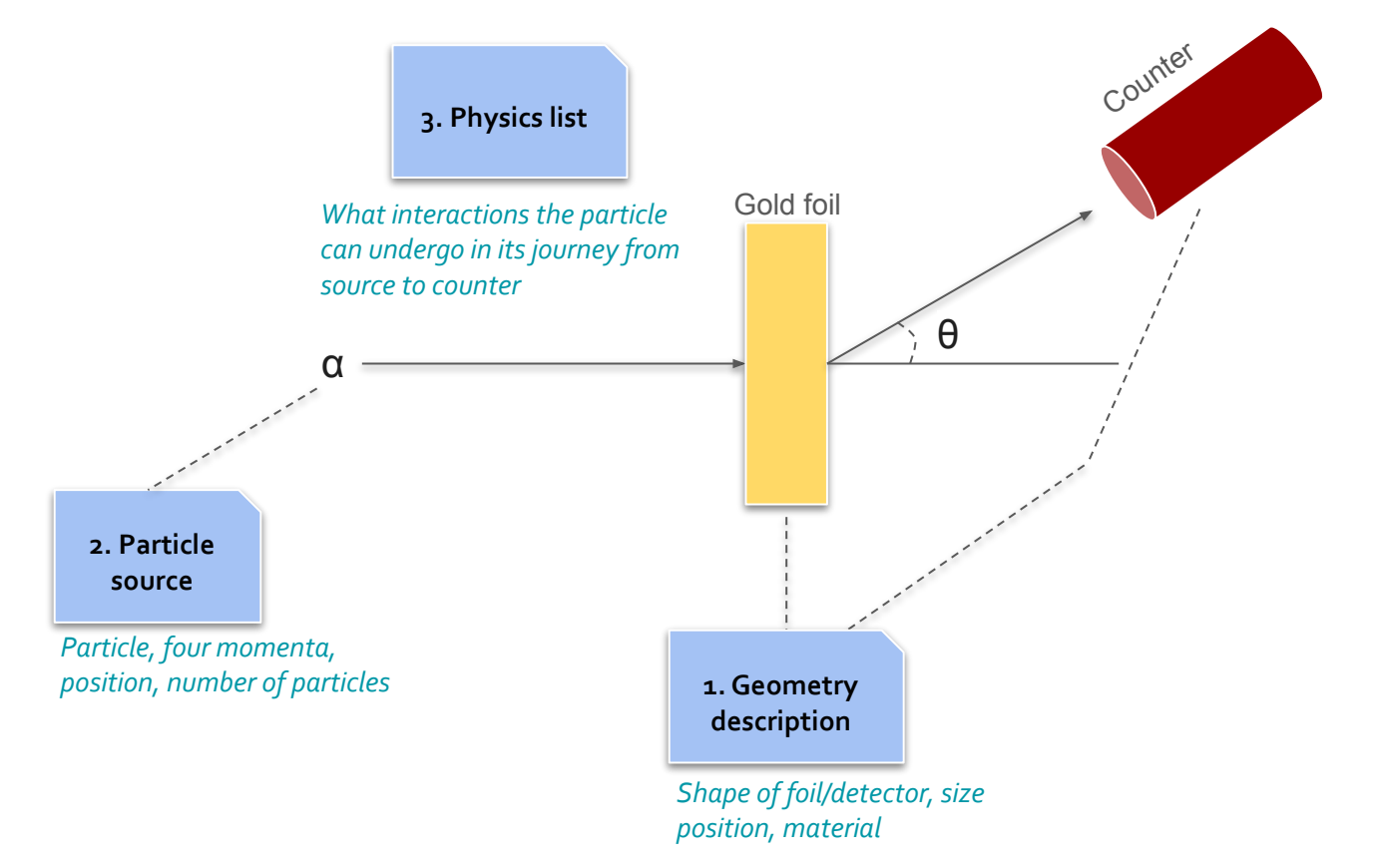

## Geiger and Marsden's paper

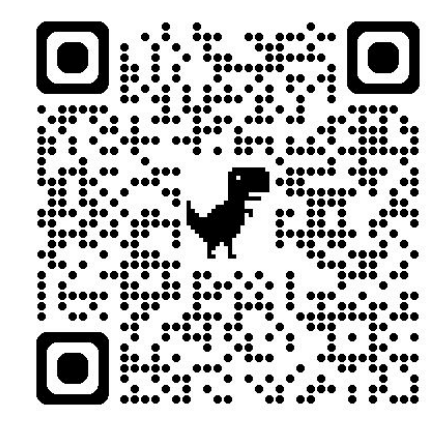

Geiger H, Marsden E. On a diffuse reflection of the α-particles. Proceedings of the Royal Society of London. Series A, Containing Papers of a Mathematical and Physical Character. 1909 Jul 31;82(557):495-500.

<https://royalsocietypublishing.org/doi/pdf/10.1098/rspa.1909.0054>

Read the paper and note down the following:

- a. What were the primary investigations undertaken in this work?
- b. How big was the entire setup?
- c. What was the source used in the experiment?
- d. What is the typical energy and activity of the source used?
- e. Is the source monoenergetic or has a spectrum?
- f. What was the detector used in the experiment?
- g. What physical quantities does the detector measure?
- h. What targets were used and what was the thickness of the foils?
- i. How far was the detector from the foil and how far was foil from the source
- Approximately how many alphas were reflected back

# Running our first code

- Open VSCode and from the menu, open a new terminal
- On the terminal, issue the following commands
	- git clone [http://github.com/deepaksamuel/neus-exercises.git](https://github.com/deepaksamuel/neus-exercises.git)
- Once cloned, go to File -> Open Folder and open *neus-exercises*
	- Expand the *alpha-scattering* folder and view its contents

## Code structure

#### a. **include**

i. All header files (.hh extension)

#### b. **src** folder

i. All source files (.cc extension)

#### **c. exampleB1.cc**

i. main file

#### d. **build** folder:

- i. You should create this folder inside the alpha-scattering folder
- ii. Use *mkdir build* to create one

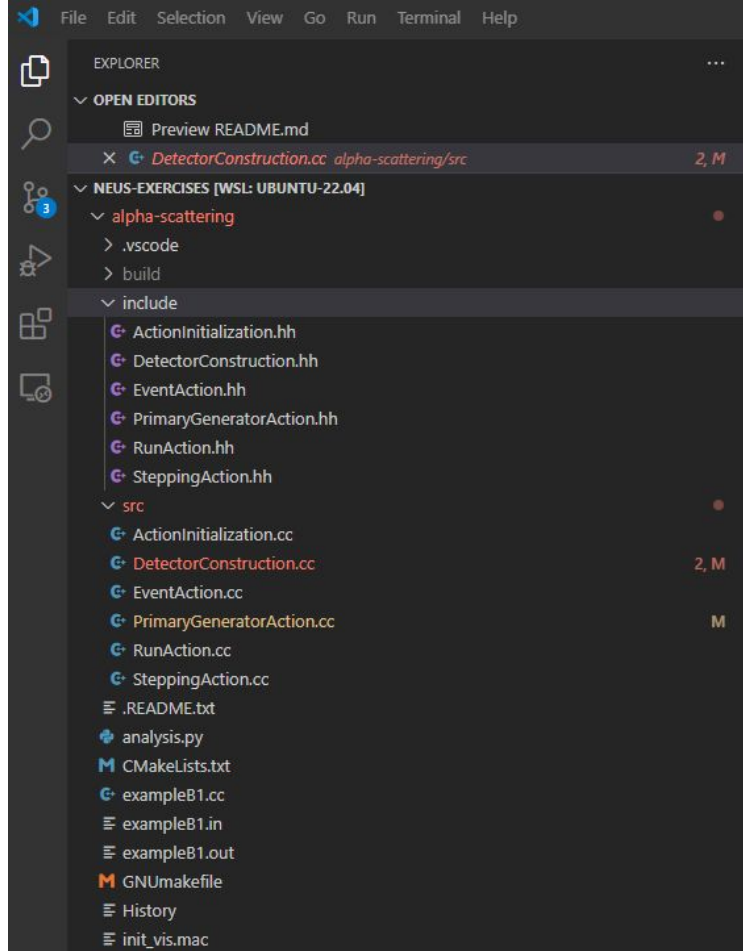

# Compiling our code

- a. For the compilation to succeed, you must set the G4 environment variables. This is typically done by sourcing a script, in the **terminal** where you compile the code.
	- i. For snap installations: source /snap/gate/45/usr/local/bin/geant4.sh
	- ii. If compiled from source: YOUR G4 INSTALL FOLDER/install/bin/geant4.sh
- b. For compiling the alpha-scattering code:
	- i. cd alpha-scattering
	- ii. mkdir build
	- iii. cd build
		- iv. cmake ../
		- v. make
		- vi. ./exampleB1
- c. Note:
	- i. everytime you open a new terminal the geant4.sh file should be sourced
	- ii. everytime you make a change to your code, only the last two commands should be issued:
		- 1. make
		- 2. ./exampleB1
- d. You should see a box on your screen!

#### **BBO+OQQOOOOOOOO**OO

 $\Box$ 

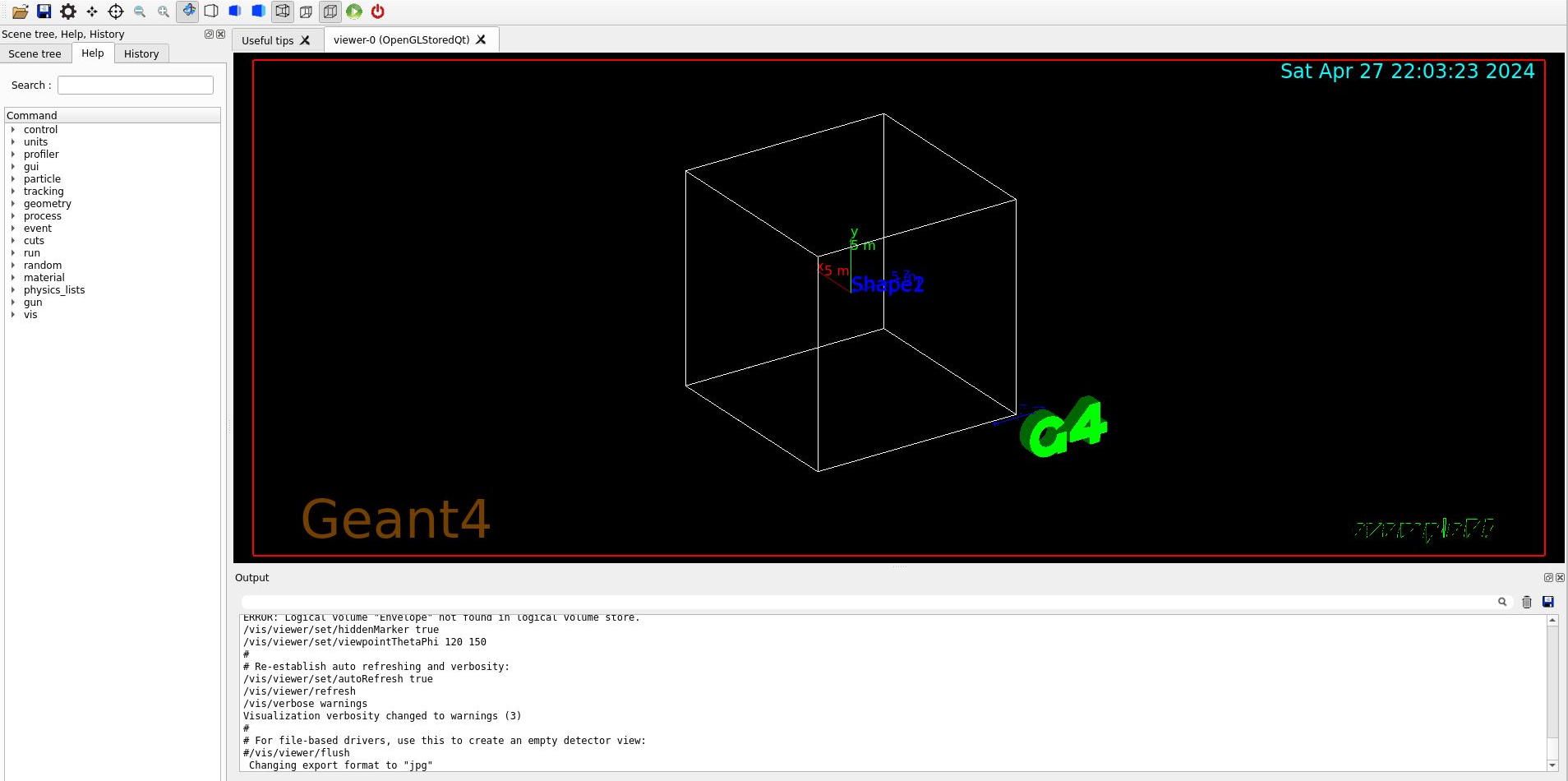

exampleB1

UNDERSTANDING THE UNIVERSE THROUGH NEUTRINOS | ICTS BENGALURU | 22 APR - 03 MAY 2024 10

×  $\mathbf{A}_k$ 

ь  $\mathbb{R}$ 

Session :

Ξi

G

 $\odot$ 

 $\boxed{-}$ 

# Mandatory class 1: Detector Construction (geometry)

`G4Material\* world\_mat = nist->FindOrBuildMaterial("G4\_Galactic");//Vaccum

 // define sizes G4double world\_sizeXYZ = 2000\*cm; // 2cm cube

// create world volume

//solid volume

 G4Box\* solidWorld = new G4Box("World", example of the filter of the filter of the filter of the filter of the filter of the filter 0.5\*world sizeXYZ, 0.5\*world sizeXYZ, 0.5\*world sizeXYZ); //its size

// logical volume

 G4LogicalVolume\* logicWorld = new G4LogicalVolume(solidWorld, //its solid

world\_mat, //its material

// physical volume

G4VPhysicalVolume\* physWorld =

new G4PVPlacement(0,  $\sqrt{2}$  //no rotation

"World", //its name

 "World"); //its name G4ThreeVector(),  $//at (0,0,0) // world usually placed at 0,0,0$ logicWorld,  $//$ its logical volume 0, //its mother volume - world mother volume is 0 false,  $//no boolean operation$ 0,  $//cov number$ checkOverlaps); //overlaps checking

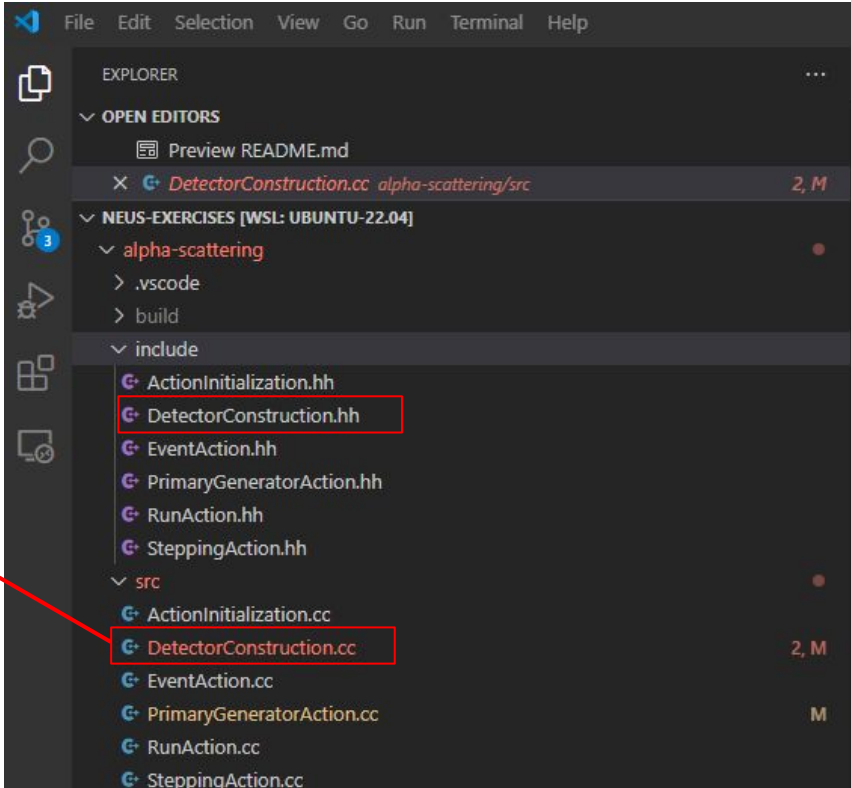

### Detector Construction: Three volumes

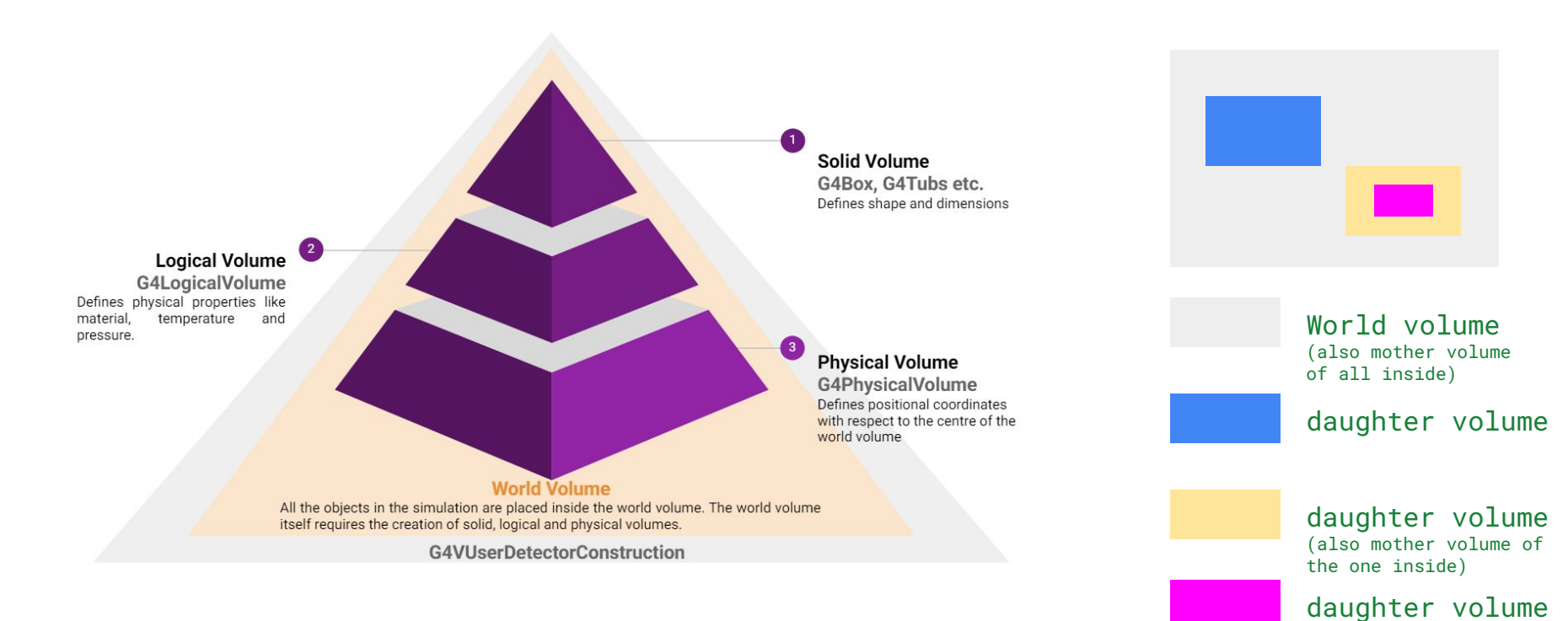

#### UNDERSTANDING THE UNIVERSE THROUGH NEUTRINOS | ICTS BENGALURU | 22 APR - 03 MAY 2024

## Exercise 1a: Place a gold target in the world volume

// G4Material\* target\_mat = nist->FindOrBuildMaterial("??"); // Gold target

 // G4double target\_sizeXY = ??; // set lateral dimensions // G4double target sizeZ = ??; // set thickness

 // G4Box\* solidTar = // create solid volume // new G4Box("Target",  $//$  new G4Box("Target", // 0.5\*target\_sizeXY, 0.5\*target\_sizeXY, 0.5\*target\_sizeZ); //its size

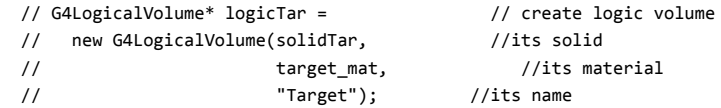

// // create physical volume

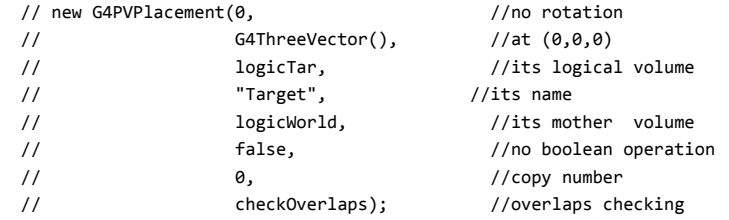

- Change the material to the Gold
	- [https://www.fe.infn.it/u/paterno/Geant4\\_tutorial/slide](https://www.fe.infn.it/u/paterno/Geant4_tutorial/slides_further/Geometry/G4_Nist_Materials.pdf) [s\\_further/Geometry/G4\\_Nist\\_Materials.pdf](https://www.fe.infn.it/u/paterno/Geant4_tutorial/slides_further/Geometry/G4_Nist_Materials.pdf)
- Set the size to one similar to the one used in the experiment
- Where would you place it?
	- We will place it at the origin
	- Origin is the centre of the World volume
- Uncomment the code !
	- o Lines 108-130 of DetectorConstruction.cc
- Compile the code and see how the geometry looks like

### Exercise 1b: Place a detector in the world volume

```
\frac{1}{2} G4Material* detector mat =
```

```
nist->FindOrBuildMaterial("??"); // use simple material like
air
```

```
// G4double detecter inner radius = 0.999*cm;
```
// G4double detecter outer radius =  $1.000*cm$ ;

```
 // G4Sphere* solidDet =
```
// new G4Sphere("Detector", //its name

// detecter inner radius, detecter outer radius, 0.\*degree, 360\*degree, 0\*degree, 180\*degree);`

- Uncomment the code
	- Lines 134 143 of DetectorConstruction.cc
- Create a sphere that:
	- Surrounds the target
	- Not extending out of the World Volume
	- Thin
- A sample Solid Volume is created for you
- You should create the
	- logical volume
	- physical volume
- Compile the code and see how the geometry looks like

# Mandatory class 2: Primary generator action (Particle source)

```
G4ParticleTable* particleTable =
G4ParticleTable::GetParticleTable();
     G4String particleName;
     G4ParticleDefinition* particle
       = particleTable->FindParticle(particleName="alpha");
     fParticleGun->SetParticleDefinition(particle);
     //
fParticleGun->SetParticleMomentumDirection(G4ThreeVector(??,??,??
));
     // fParticleGun->SetParticleEnergy(??.*MeV);
```
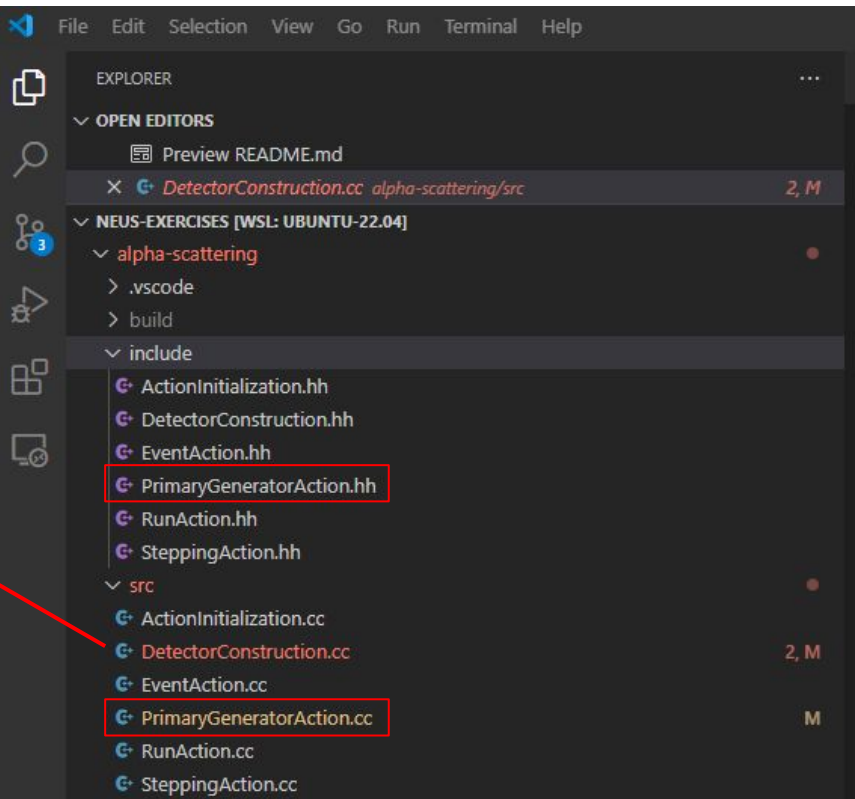

## Exercise 1c: Setting particle properties

G4ParticleTable\* particleTable =

G4ParticleTable::GetParticleTable();

G4String particleName;

G4ParticleDefinition\* particle

= particleTable->FindParticle(particleName="alpha");

fParticleGun->SetParticleDefinition(particle);

//

fParticleGun->SetParticleMomentumDirection(G4ThreeVector(??, ??,??));

// fParticleGun->SetParticleEnergy(??.\*MeV);

#### Session : /run/beamOn 100

- The particle is already set to **alpha**
- Uncomment the code
	- Lines 58 59 of PrimaryGeneratorAction.cc
- Set the
	- Momentum direction
	- Energy as specified in the paper
- Uncomment line 77 and set the
	- Particle position
- Compile the code and on the window the pops up, type the command in the text field at the bottom (session):
	- \run\beamOn 100

## Exercise 1c: Setting particle properties

G4ParticleTable\* particleTable =

```
G4ParticleTable::GetParticleTable();
```
G4String particleName;

G4ParticleDefinition\* particle

```
 = particleTable->FindParticle(particleName="alpha");
```

```
 fParticleGun->SetParticleDefinition(particle);
```
//

```
fParticleGun->SetParticleMomentumDirection(G4ThreeVector(??,
??,??));
```

```
 // fParticleGun->SetParticleEnergy(??.*MeV);
```
#### Session: /run/beamOn 100

- The particle is already set to **alpha**
- Uncomment the code
	- Lines 58 59 of PrimaryGeneratorAction.cc
- Set the
	- Momentum direction
	- Energy as specified in the paper
	- Thin
- Uncomment line 77 and set the
	- Particle position
- Compile the code and on the window the pops up, type the command in the text field at the bottom (session):
	- \run\beamOn 100

### Exercise 1d: More details on tracks

- Blue: Positive charge
- Red: Negative
- Green: Neutral
- Change the world material to G4\_AIR
	- Zoom into the tracks and see if you can observe any other colours
- Guess which particles these colours represent

## Mandatory class 3: Physics list

// Physics list

 G4VModularPhysicsList\* physicsList = new QBBC; physicsList->SetVerboseLevel(1);

runManager->SetUserInitialization(physicsList);

- Check exampleB1.cc
	- Line 71
- A physics list is responsible for:
	- specifying all the particles that will be used in the simulation application
	- list of physics processes assigned to each individual particles
- 28 packaged reference list provided by Geant4
	- QGSP\_BERT, QGSP\_BERT\_EMV, QGSP\_BERT\_HP, QGSP\_BIC, FTFP\_BERT, LBE, LHEP ...
- For some experiments you may have to write your own physics list

# Reading out data

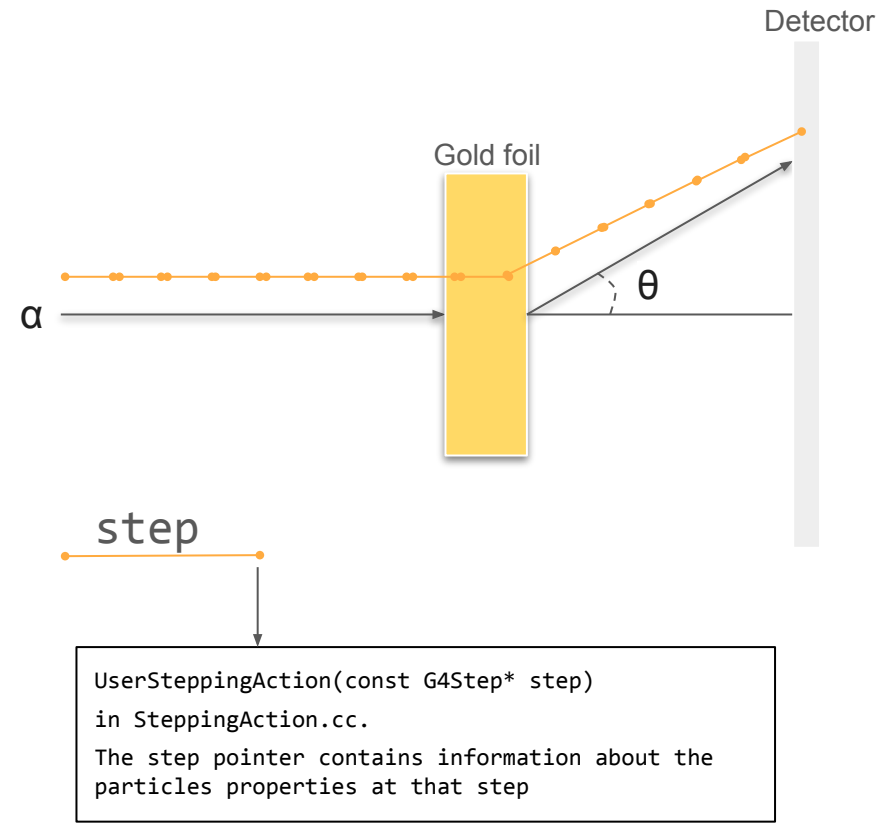

# Reading out data

- a. File is created in RunAction.cc
	- i. Line 63: BeginOfRunAction
- b. File is closed in RunAction.cc i. Line 131: EndOfRunAction
- c. File is filled in SteppingAction.cc
	- i. Line 56: UserSteppingAction

# Exercise 1d

- a. Inside the **build** folder, you will find a file name **output.csv**
- b. Check how the file looks like and what it contains
- c. Use the analysis.py file to perform some simple analysis
	- i. Check the particle ids of particles that hit the detector
		- 1. Use the PDG to verify the numbers
	- ii. Check the energy of the alpha particle that hits the detector
	- iii. Plot the angular distribution of the particles
	- iv. Change the thickness of the foil to 5 different values and plot the variation of transmission as a function of thickness
	- v. Check at what thickness the alpha particle stop penetrating the gold foil
	- vi. Change the foil material and plot the angular distributions

# Exercise 1d

- a. Inside the **build** folder, you will find a file name **output.csv**
- b. Check how the file looks like and what it contains
- c. Use the analysis.py file to perform some simple analysis
	- i. Check the particle ids of particles that hit the detector
		- 1. Use the PDG to verify the numbers
	- ii. Check the energy of the alpha particle that hits the detector
	- iii. Plot the angular distribution of the particles
	- iv. Change the thickness of the foil to 5 different values and plot the variation of transmission as a function of thickness
	- v. Check at what thickness the alpha particle stop penetrating the gold foil
	- vi. Change the foil material and plot the angular distributions

# Exercise 1f-Neutrino generation

- a. In this assignment, you will demonstrate the production of neur
- b. Read the paper at:

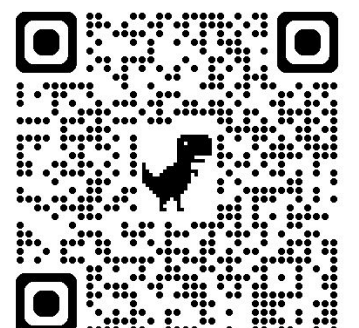

- i. The NuMI Beam at FNAL and its Use for Neutrino Cross Section Measurements: <https://arxiv.org/pdf/0709.2737>
- c. Use the neutrino-production project for this purpose
- d. Create a:
	- A target as mentioned in the paper
	- ii. A beam at the end of the target with energy as mentioned in the paper
	- iii. A detector (thin) at the other end of the detector
	- iv. World volume encompassing the target, detector and beam
- e. Shoot 1 proton and list down the particles you see in the detector
- f. What would you do in order to see neutrinos?

# Exercise 1f-Neutrino generation

- a. Increase the world volume to add a decay volume
- b. Place a detector at the end of the decay volume:
	- i. List down the particles you see
	- ii. The energy spectrum of all the particles

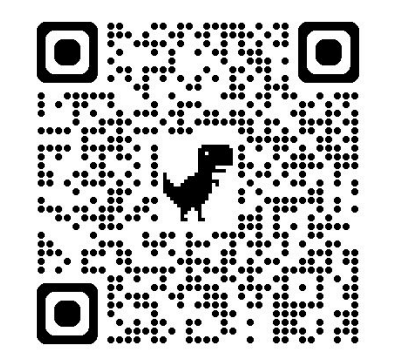